### **STREAM PS5 TO MACBOOK FREE**

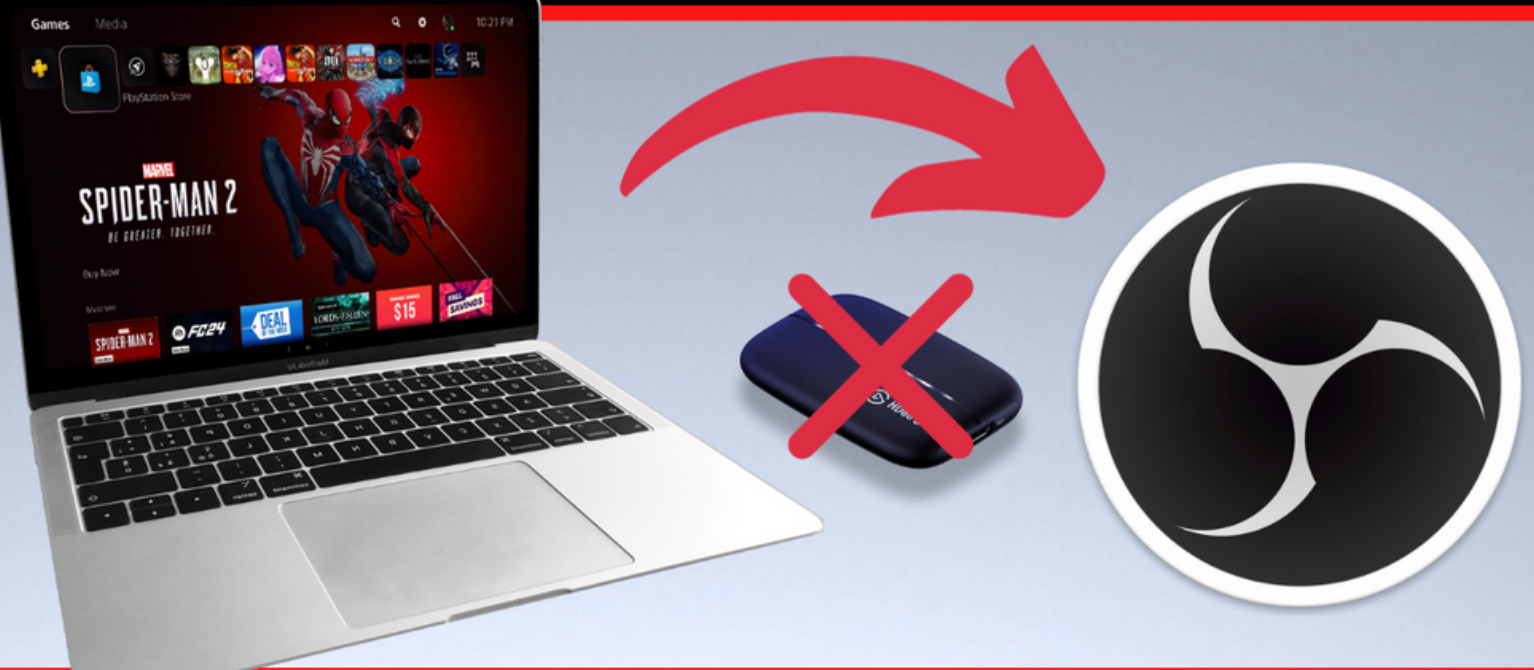

### **NO CAPTURE CARD NEEDED**

# **The Ultimate Step-by-Step Guide to Stream PS5 to OBS For Free**

\*For MacOS Users\*

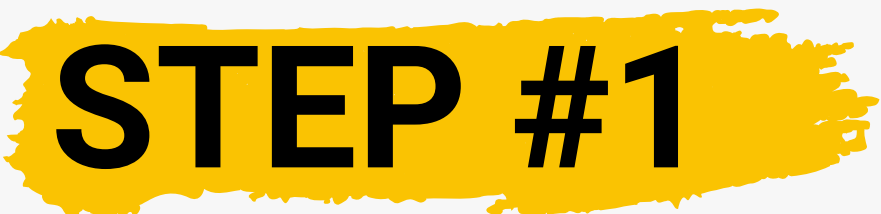

If you are still having issues, feel free to book a call with me here: **<https://bit.ly/3tHGYWR>**

### **Download PS Remote Play**

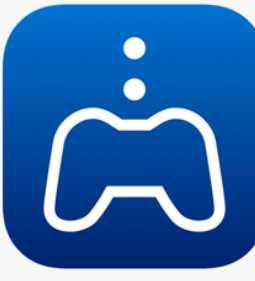

- First, you will need to get the **PS Remote Play app** and install it on your desktop.
- You can find the download here: **<https://www.playstation.com/en-us/remote-play/>**
- You will want to scroll down to the bottom of the page until you get to the section that says "Which devices are compatible?"
- Click the red download button for PC and Mac download.
- On the next page click the download button and select **Mac** for the platform.
	- Follow the directions to download on the next page.

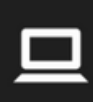

#### **Windows PC and Mac**

Desktop or laptops with the PS Remote Play app installed can play Remote Play games using a DUALSHOCK 4, DualSense or DualSense Edge wireless controller.

In games that support hardware keyboards, Windows PC and Mac users have the ability to operate the game using keyboard keys, as if they are using a hardware keyboard connected directly to their PS4 or PS5 console.

Using PlayStation controllers on PC and Mac

**Windows PC and Mac download** 

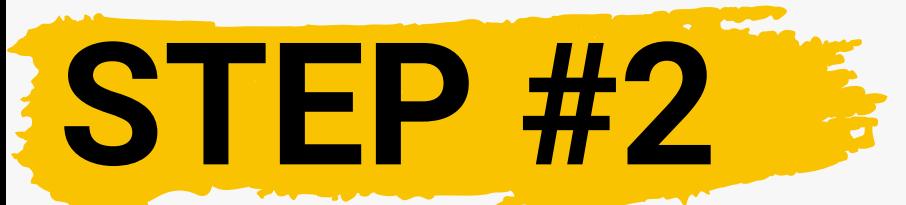

### **Connecting To Your PS5**

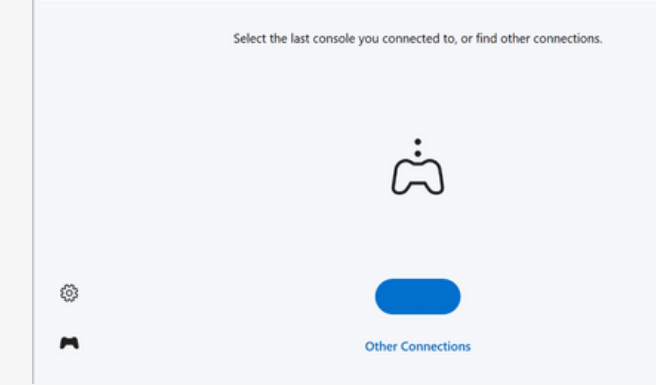

Once downloaded, open the app, log into your PSN, and connect to the console you want (PS4 or PS5). **NOTE**: Your PS5/PS4 needs to be **ON** for it to connect. **NOTE**: You also need to make sure remote play is enabled on your console. You find this in **SETTINGS -> SYSTEM -> REMOTE PLAY -> ENABLE REMOTE PLAY.**

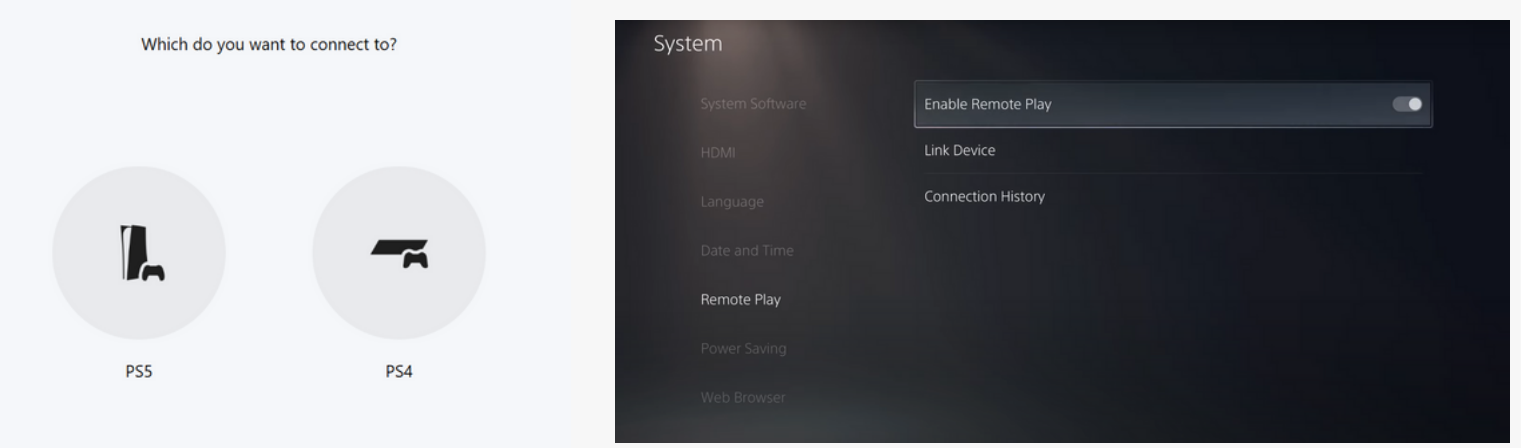

Once connected, you'll see a blue button with a code in it (PS5-###). Click that to begin connecting to your PS5.

Use your PS controller **wirelessly via Bluetooth** directly to your Mac to control the PS5. Wirelessly connecting to your PS5/4 will **END** the remote play session.

### **Connecting Controller To Mac**

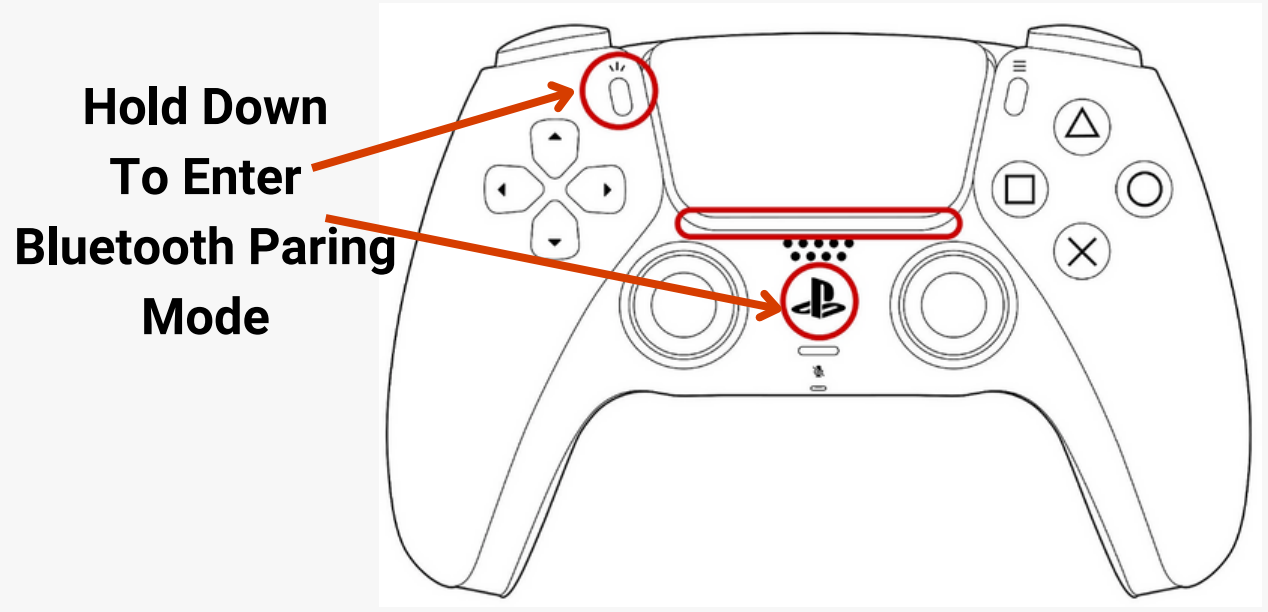

On your Mac, go to System Preferences -> Bluetooth, and look for your controller labeled "DualSense Wireless Controller. Click connect to pair your controller to your Mac.

#### **DualSense Wireless Controller**

**Connect** 

To connect back to your PS5, just disconnect the controller from your Mac. Your controller should turn off. Then, either plug your controller via the USB-C cable into your PS5 or enter pairing mode on the controller and find it in your PS5's Bluetooth device settings.

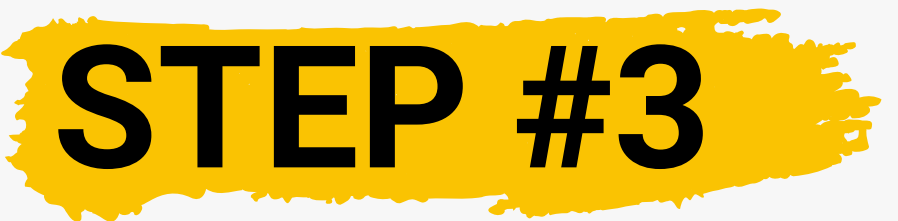

#### **Download OBS**

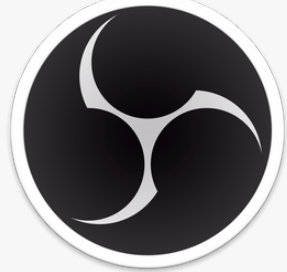

Downloading OBS is fairly simple. Just got to this site here to pick it up. It is totally free! **<https://obsproject.com/download>**

Open OBS after downloading and you should have an empty canvas like the image below.

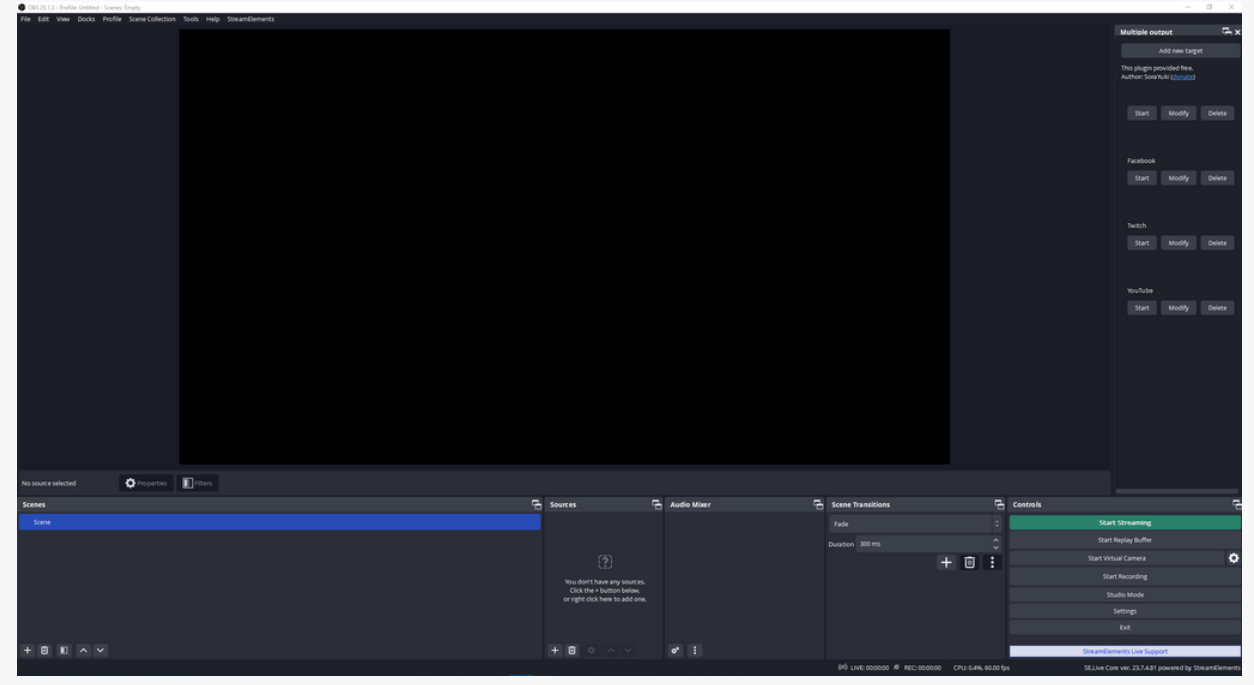

Your "**Scene**" is what is shown to your viewers during your stream. Your "**Sources**" are the assets inside your scene (Your game capture, screen capture, audio, alerts, images, etc.). This is where we will build out the look of our stream. For now, let's just add the remote play window source to our scene.

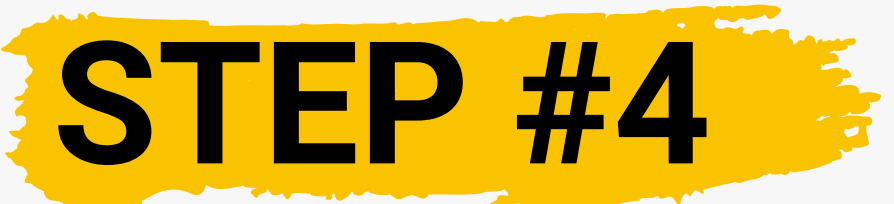

### **Setting Up Your Stream**

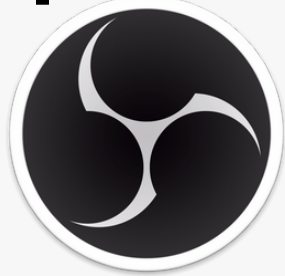

Now let's add the Remote Play window to our Scene. **NOTE**: It is highly recommended you do this with two monitors (One for your stream and one to play your PS5 from). This will make this so much easier as you will be able to monitor your stream in OBS and have less latency playing from the remote play source monitor.

## **Adding Game Capture**

- In the source section to the right of "scenes" , click the plus button to add a new source. We are going to add a "**macOS Screen Capture**". Name it something like "Game Capture" and click OK. You should see a new window pop up with some settings.
- For "Method" select **Window Capture**. Go down to "Window" and find **[PS Remote Play] Remote Play**. Make sure to UNCHECK the "Show cursor" box, then click OK. **NOTE**: Do not full-screen the Remote Play Window. OBS won't be able to find it in full-screen mode.

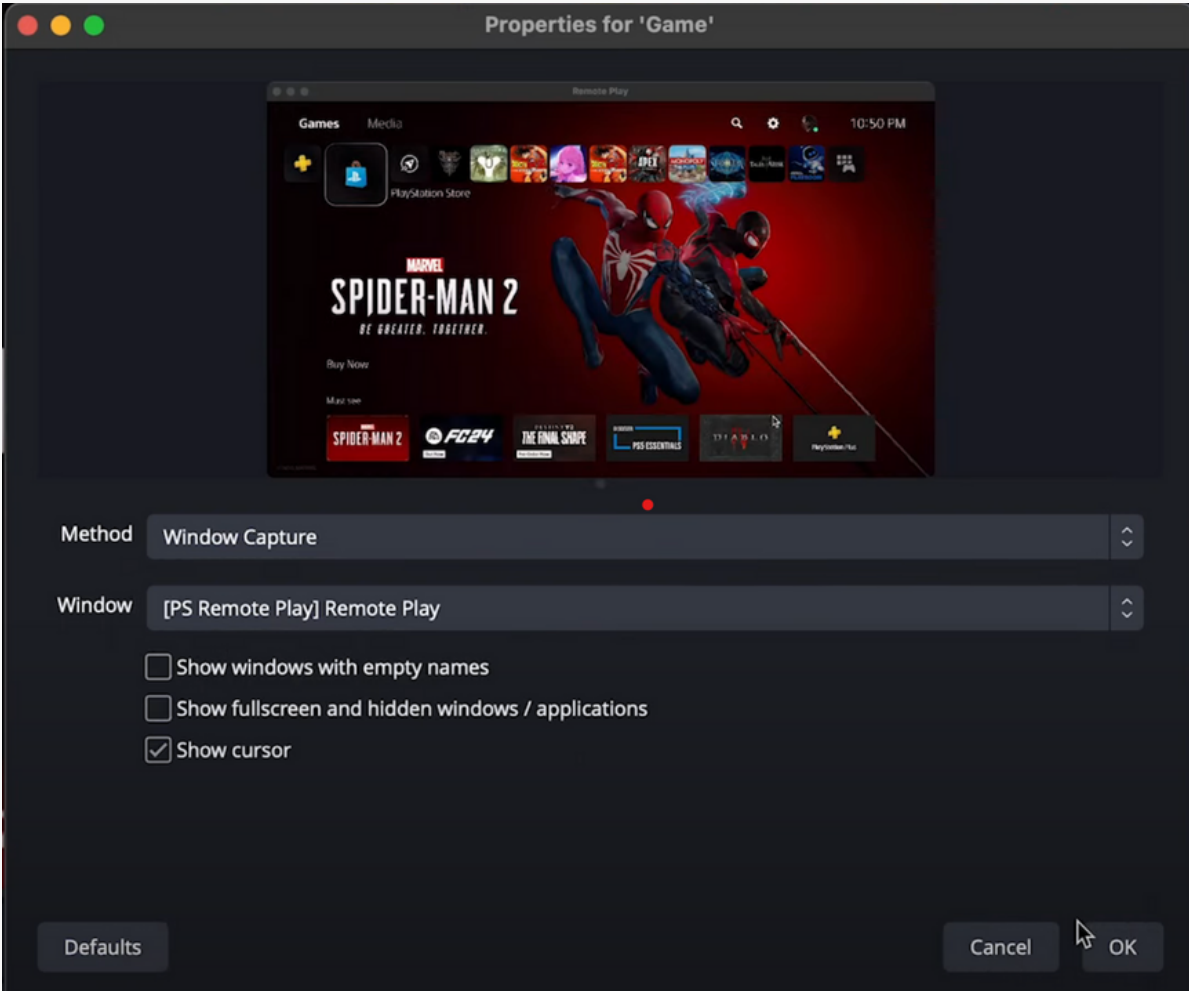

- You should have settings that look like the image above (with "show cursor unchecked). Click OK and you should have the new source set up in your scene.
- You should have audio coming from this new source. **NOTE**: Connecting Bluetooth headphones to your Mac will mess up the audio from the game capture source. Currently, I have now fix for this. For now, just use wired headphones to hear the game.

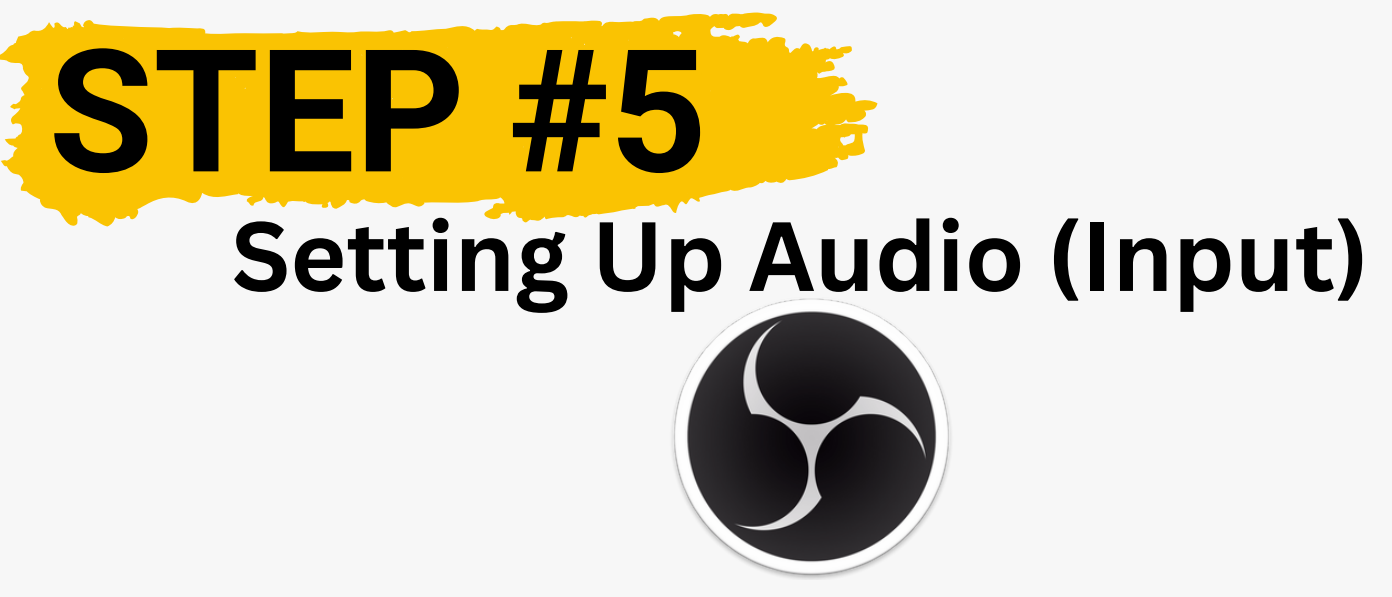

- **Input Audio** is how your stream will hear your voice. This is optional of course, but highly recommended if you are putting on a live show.
- Assuming you have a mic setup, all you need to do is add a new "**Audio Input**" source, name it "**mic**" , then on the next window select the label for the mic you are using and click OK.
- **•** Your sources should look something like the image below by this step.

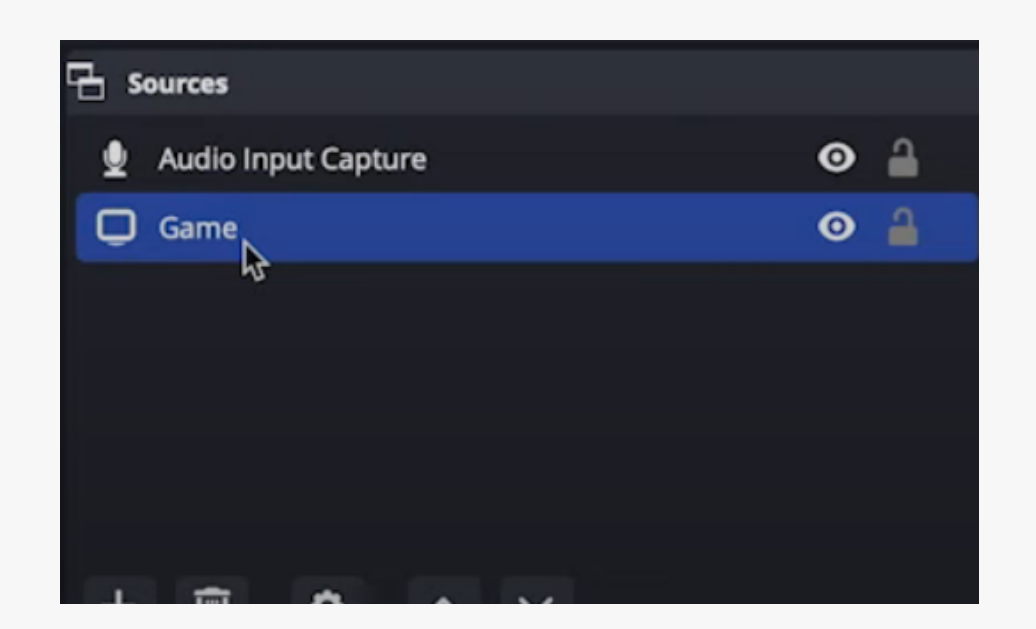

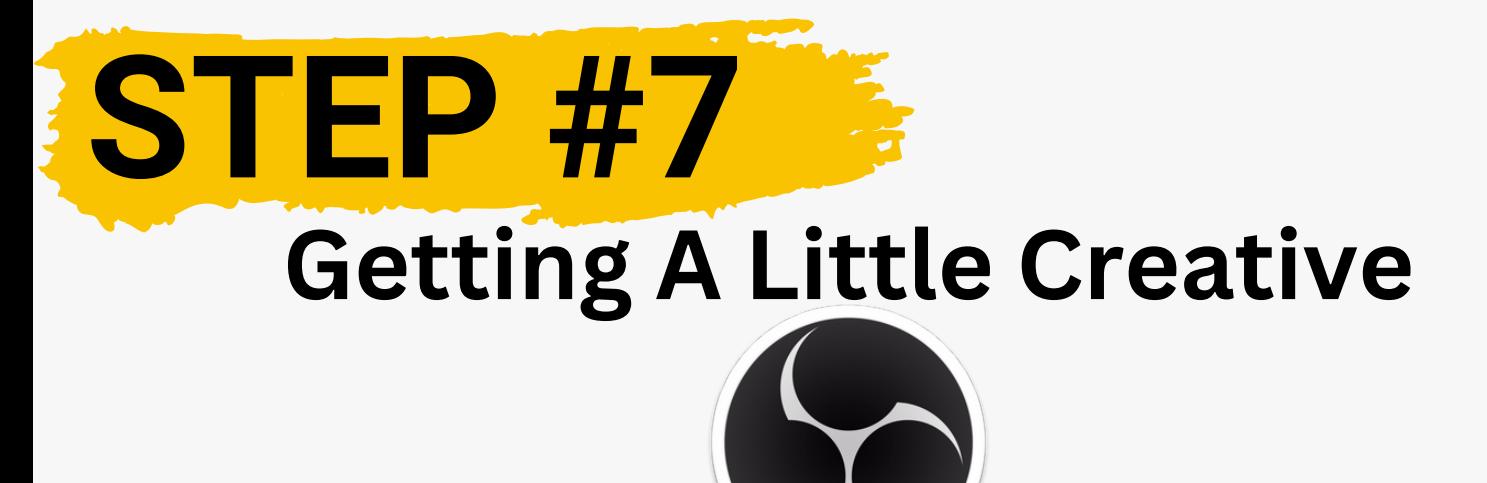

Now that you have the essentials for your stream, you can get really creative building your scene. Add a camera source, add a browser source for a chat box or live alerts, **GO CRAZY!**

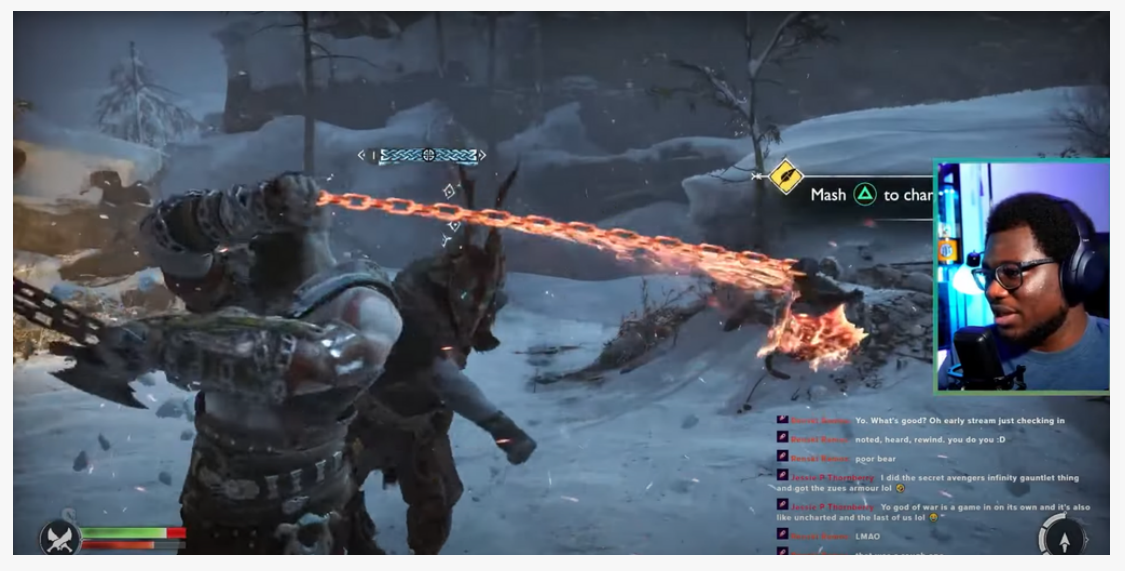

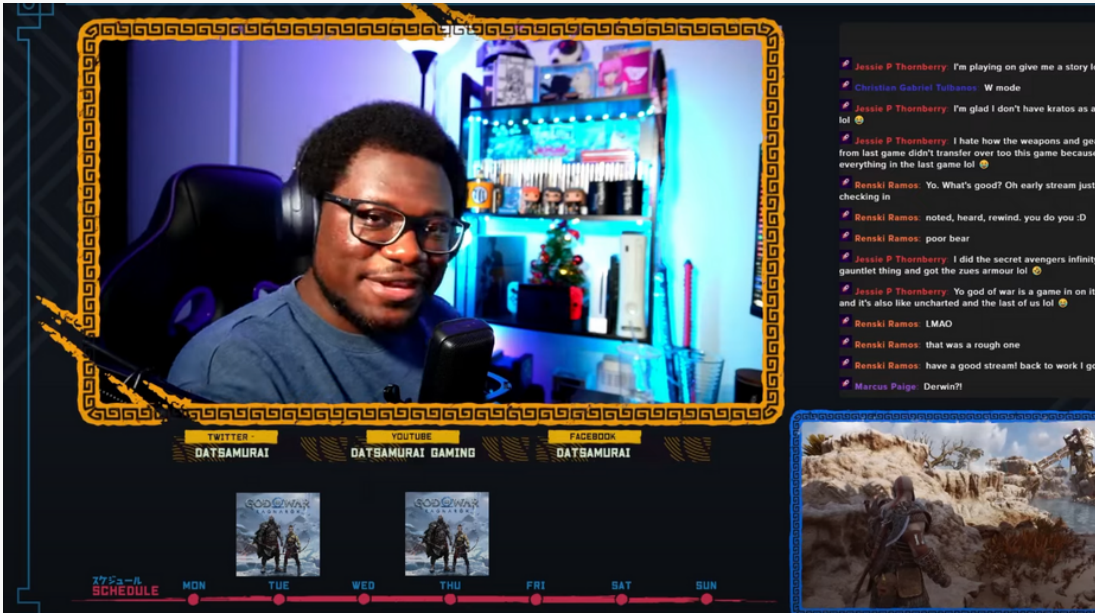

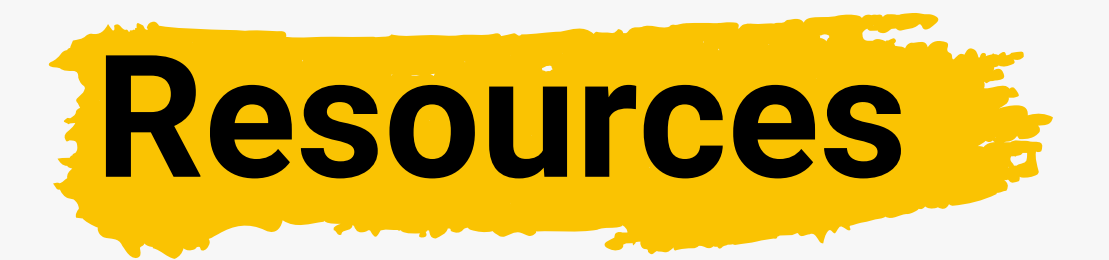

After making it through this guide, if you still have questions or want some extra help with your setup, I got you covered.

Book a call with me and I will personally help you set up your stream! Click the link to schedule:

#### **<https://bit.ly/3tHGYWR>**

Looking for a solid mic or webcam? Check out my list of recommended gear:

#### **[https://kit.co/DatSamurai/must-have-streaming](https://kit.co/DatSamurai/must-have-streaming-equipment-for-beginners-in-2023)[equipment-for-beginners-in-2023](https://kit.co/DatSamurai/must-have-streaming-equipment-for-beginners-in-2023)**

Need overlays for your stream? Checkout NerdOrDie for free overlay templates:

#### **<https://nerdordie.com/shop/ref/glkqfe/>**

Want to take your content creation journey to the next level? I'll show you what you need to do next to reach your goals. For more info on how I can work with you, check out this link:

#### **<https://bit.ly/406PN8v>**